# **OneDMX**

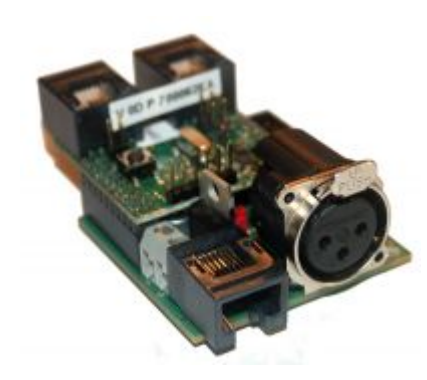

Der OpenDCC **OneDMX Baustein** besteht aus zwei Komponenten: **BiDiBOne** und **OneIF**. Diese beiden Teile können zusammen mit der passenden Firmware "**OneDMX**" als BiDiBus - DMX Interface für DMX512 Devices verwendet werden.

## **Funktionsbeschreibung**

Mit dem Interface-Baustein "OneDMX" erhalten Sie über den BiDiBus, Zugang zu Effekt- und Lichtgeräten. Sie haben die Möglichkeit eine professionelle Lichtsteuerung mit realistischen Übergangsverläufe zwischen Tag- und Nacht auf Ihrer Modellbahn zu ermöglichen. An das OneDMX-Interface können käufliche DMX-Geräte aus der Licht- und Showtechnik angeschlossen werden, aber auch unseren speziell entwickelten 5 Kanal DMXRGB-Dimmer für eine MoBa-Raumlichtsteuerung.

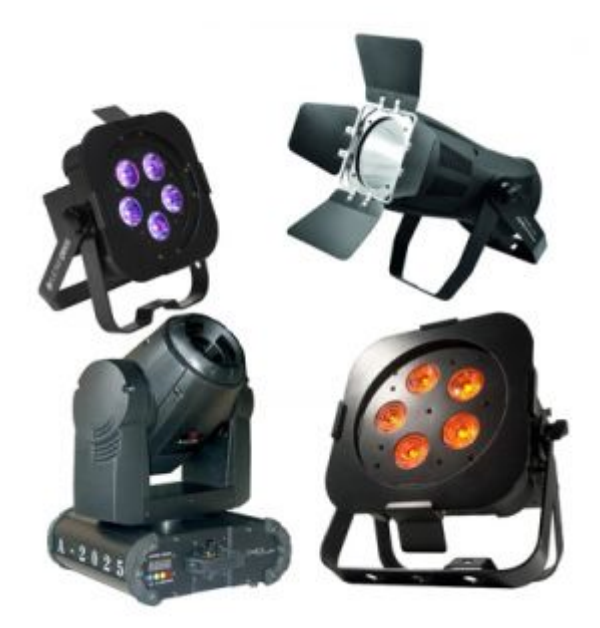

Die Raumlichtsteuerung, Effektsimulation oder der klassische Sonnenaufgang mit Dämmerungsphasen für Tag und Nacht, werden mit dem BiDiB-Wizard erstellt. Das Prinzip ist mit dem konfigurieren von Beleuchtungssituationen odder mit dem Schalten von Weichen auf der Modellbahnanlagevergleichbar.

Es werden Ihre Wunschabläufe in den Makros abgelegt, die von Ereignissen, von einer definierten Zeit

oder von der Modellbahn-Uhr gestartet werden. Der Zufall kann bei der Lichtsteuerung ebenfalls seine Anwendung finden und für Gewitter oder für zahlreiche Wetterphänomene am Modellbahnhimmel sorgen.

# **manuelles Dimmen**

Der OneDMX hat auch einen manuellen Dimm-Modus, mit direkten Zugriff auf die DMX-Kanäle. Dazu muss man keine Makros konfigurieren, sondern kann direkt einen Eingang auf der Baugruppe mit einem DMX-Ausgang verbinden.

#### **Die Vorgehensweise**

Sie öffnen das Registerfenster "CV-Definitionen" im BiDiB-Wizard und öffnen im CV-Stammbaum den Eintrag "Eingang (direkte DMX-Kontrolle)". Dieser Eintrag ist zu finden unter: OneDMX / **Konfiguration / Eingang (direkte DMX-Kontrolle)**

Im Anschluss wählen Sie den betroffenen Eingang aus. Im dargestellten Beispiel ist das der "Eingang 2". Mit den zugehörigen CVs können Sie wählen, welche DMX-Adressen mit dem Eingang verbunden werden. Sie können hier einen einzigen DMX-Ausgang, mehrere oder sogar alle DMX-Kanäle auswählen. Mit den CV-Werten " Schrittdauer", wird die Aufdimm- und Abdimmzeit der betroffenen Ausgänge definiert.

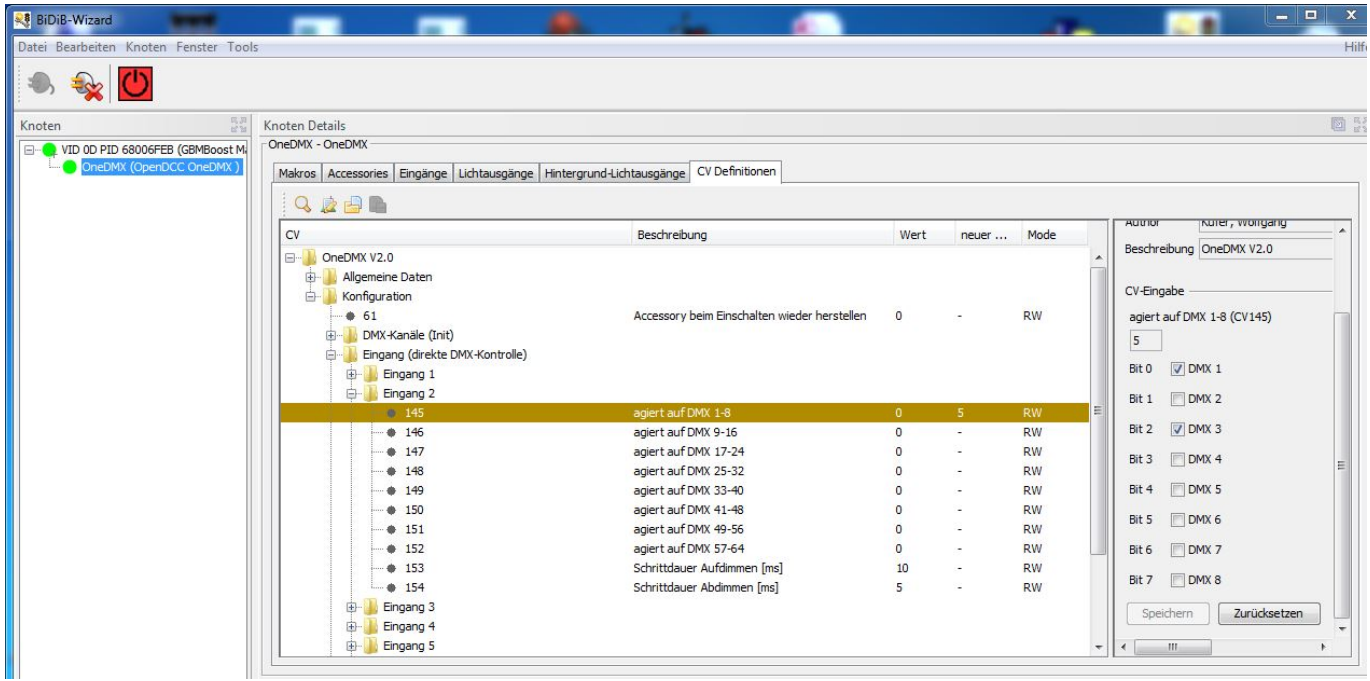

#### **Was passiert bei dieser Funktion**

Wird an dem Eingang ein Taster angeschlossen, können die gewählten DMX-Kanäle von der aktuellen Helligkeit, solange drückt wird, mit der eingestellten Dimmphase aufdimmen. Ein loslassen des Tasters stoppt den Vorgang und die Helligkeit des Ausgangs, bleibt bei diesem Zustand stehen. Mit

Dieses manuelle Dimmen ist unabhängig von den konfigurierten Makros auf der Baugruppe. Greift gleichzeitig ein Makro auf den DMX-Kanal / Lichtport zu, wird dieser vom Makro überschrieben. Ebenfalls verändert ein manuelles Dimmen den aktuellen Zustand des DMX-Kanals / Lichtport, bis ein erneuter Wert vom Makro gesendet wird.

**Ein Anwendungsgebiet für das manuelle Dimmen ist der Testfall oder die Realisierung einer klassischen Raumbeleuchtung mit Dimm-, OFF- und ON-Funktion, z.B. mit Hilfe des DMXRGB-Dimmers.**

### **Leistungsmerkmale**

- Versorgung mit Steckernetzteil 12V / 1A
- Anschluß für bis zu 8 lokale Bedientaster
- Baugruppe mit DMX-Interface für eine Raumlichtsteuerung / Beleuchtungstechnik
- Abmessungen: 49mm x 49mm (Grundplatine OneIF)

#### **Link zur Webseite:** [OneDMX Webseite](http://www.fichtelbahn.de/oneif_applikation_onedmx.html)

From: <https://forum.opendcc.de/wiki/>- **BiDiB Wiki**

Permanent link: **<https://forum.opendcc.de/wiki/doku.php?id=onedmx>**

Last update: **2016/07/05 10:52**

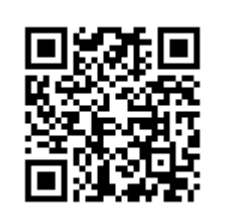